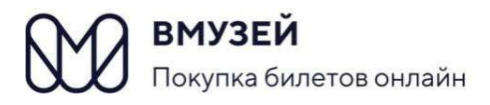

МБУК «Межпоселенческая централизованная библиотечная система» Тонкинского муниципального округа Нижегородской области Центральная районная библиотека

# КАК КУПИТЬ БИЛЕТ В БИБЛИОТЕКУ В Т.Ч. ПО ПУШКИНСКОЙ КАРТЕ пошаговая инструкция

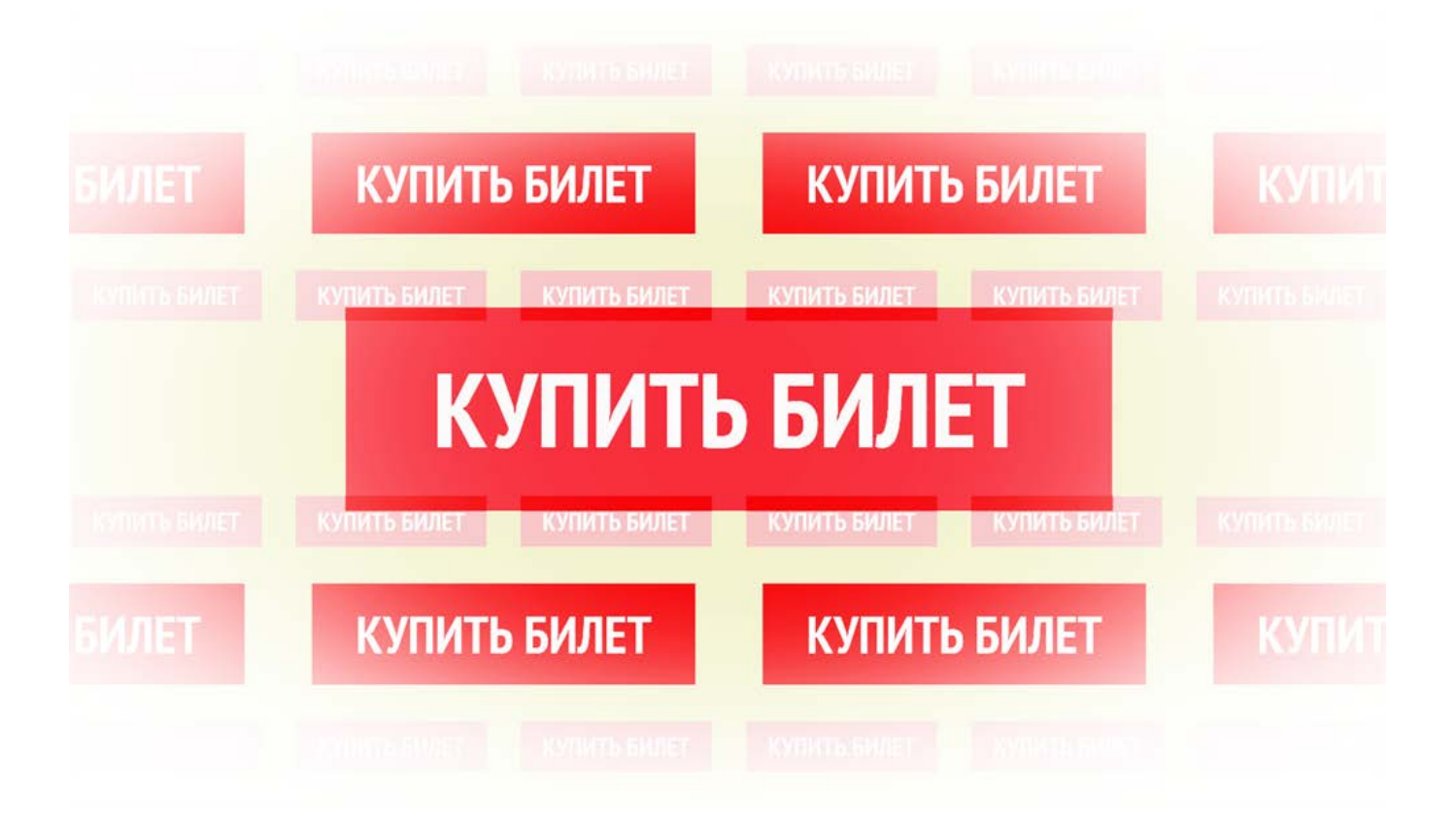

р.п.Тонкино 2022 г.

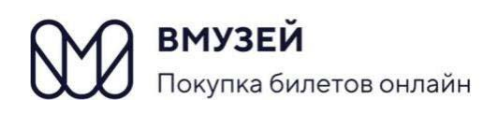

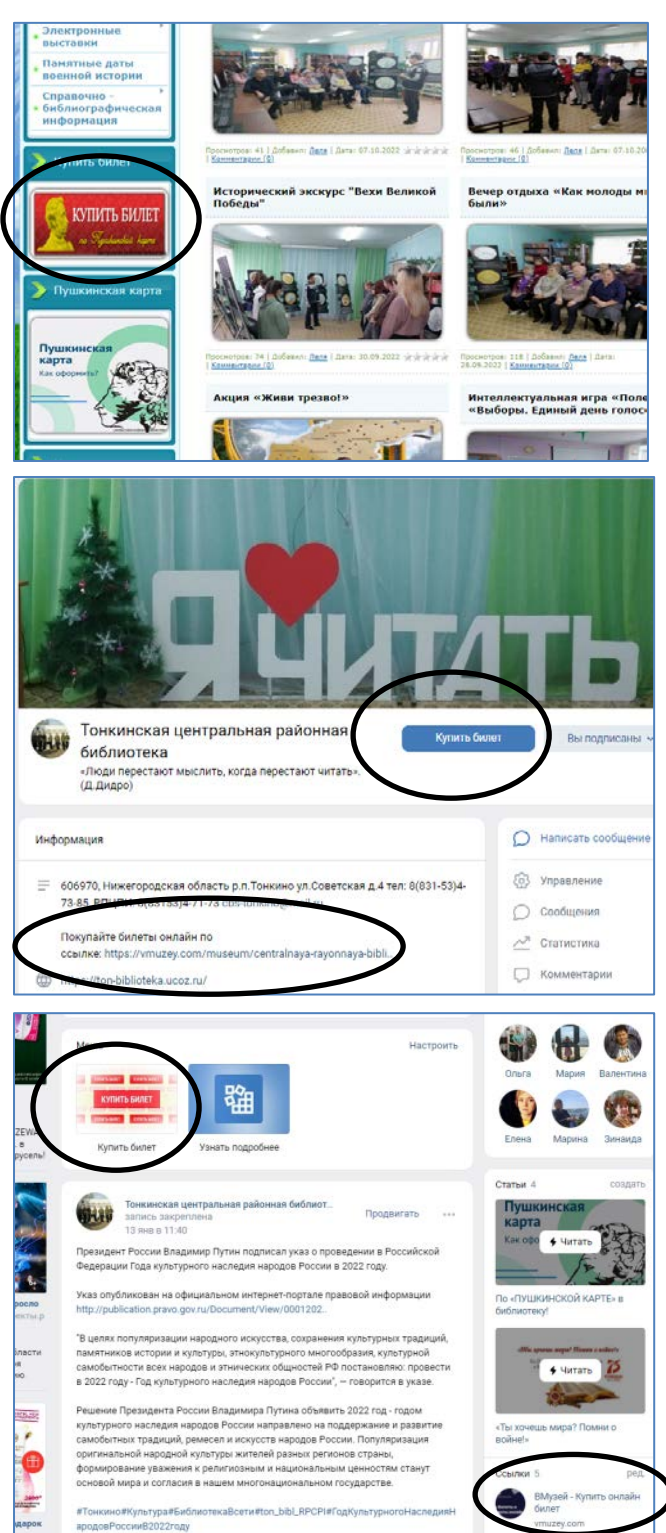

**1. Зайдите на сайт или соц.сеть ВКонтакте** Зайдите на сайт МБУК «МЦБС» Тонкинского муниципального округа Нижегородской области <https://ton-biblioteka.ucoz.ru/> или отсканируйте QR-код

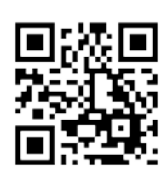

**или**

Зайдите на страничку Центральной районной библиотеки в ВКонтакте <https://vk.com/public78023574> или отсканируйте QR-код

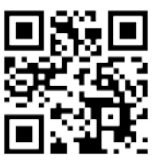

**или**

Зайдите на сайт vmuzey.com, на страницу Центральной районной библиотеки [https://vmuzey.com/museum/centralnaya](https://vmuzey.com/museum/centralnaya-rayonnaya-biblioteka-10)[rayonnaya-biblioteka-10](https://vmuzey.com/museum/centralnaya-rayonnaya-biblioteka-10) или отсканируйте QR-код

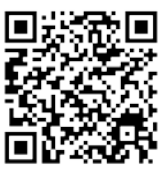

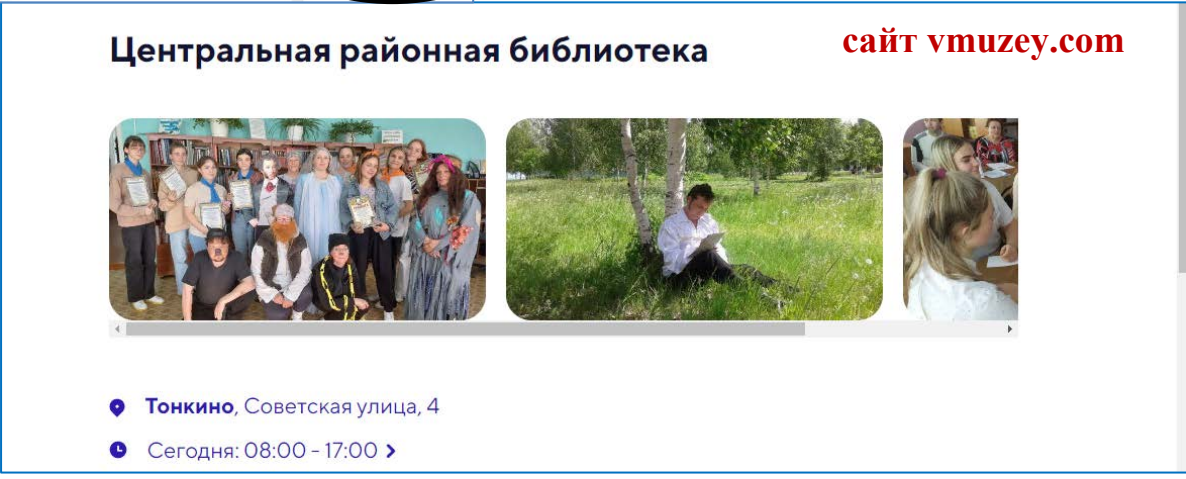

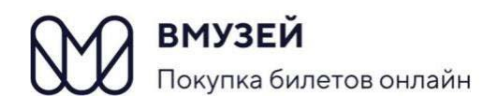

## **2. Перейдите в раздел «События в музее»**

На сайте ВМузей Центральная районная библиотека перейдите в раздел **«События в музее».**

Выберите мероприятие, которое вы бы хотели посетить и нажмите на кнопку **купить.**

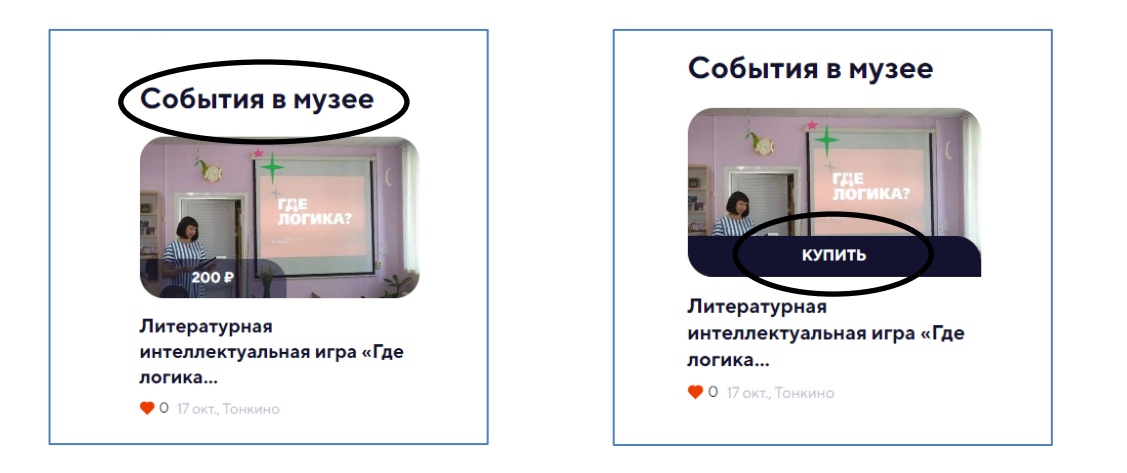

## **3. Ознакомьтесь с мероприятием**

На странице выбранного мероприятия вы можете ознакомиться с подробностями мероприятия.

Далее нажмите на кнопку **купить.**

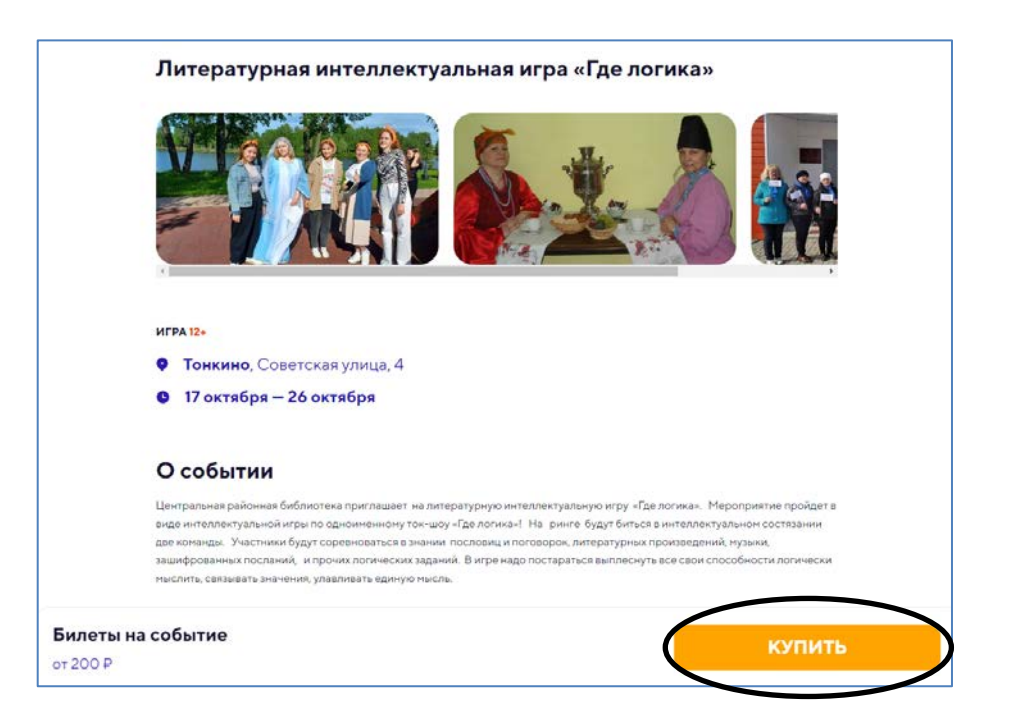

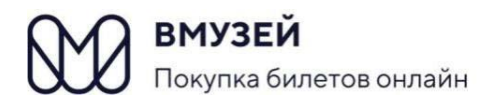

## **4. Оформите заказ**

На странице **«оформление заказа»** выберите **«входной билет» или** нажмите на кнопку **выбрать.**

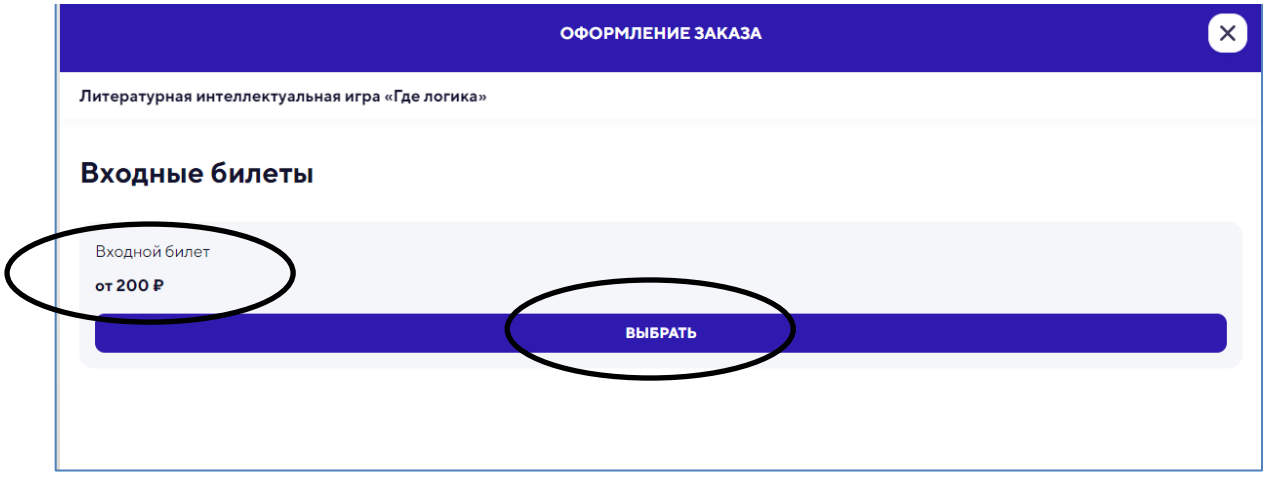

Далее выберите категорию и количество билетов. По Пушкинской карте можно приобрести только один билет на одно мероприятие.

Нажмите на кнопку **продолжить.**

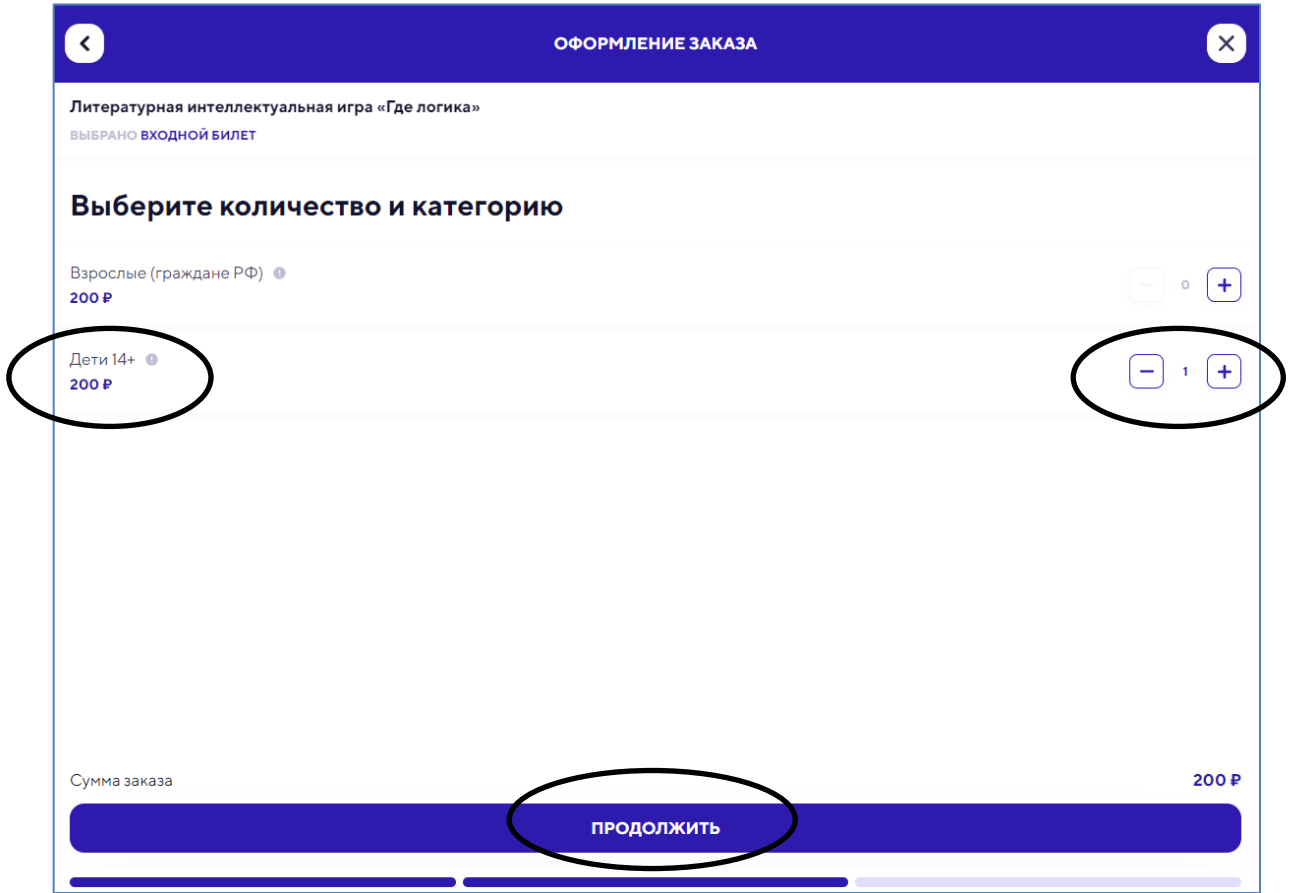

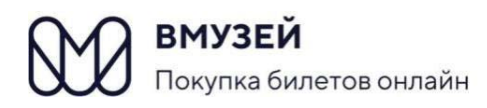

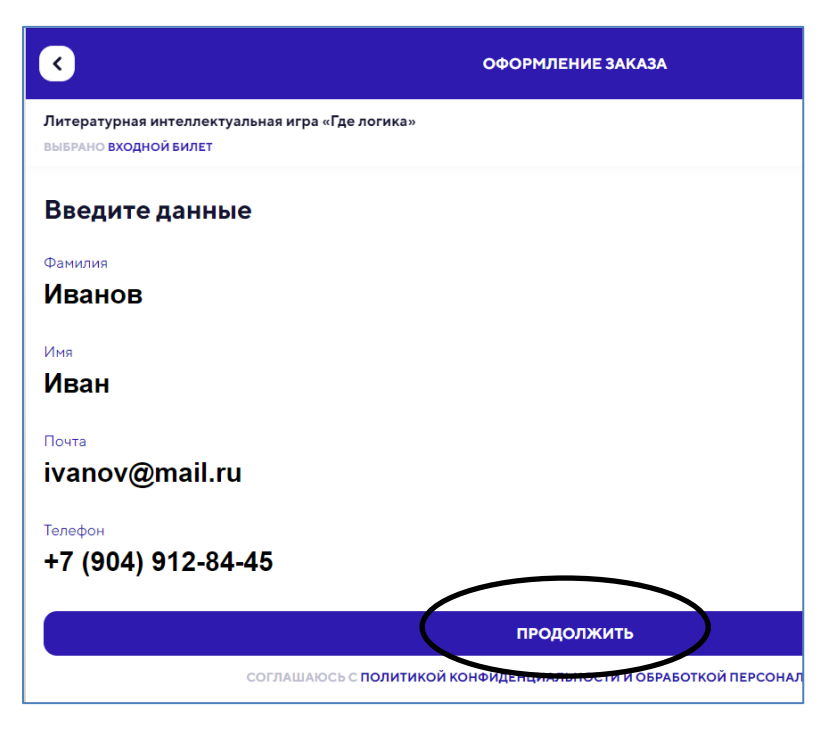

#### **Введите данные:**

- − Фамилия
- − Имя
- − Почта
- − телефон

Заполненные данные должны быть достоверными!

Нажмите на кнопку **продолжить.**

Проверьте ваши данные.

Нажмите на кнопку:

- **- оплатить,** если вы оплачиваете банковской картой;
- **- оплатить пушкинской картой**, если вы оплачиваете пушкинской картой.

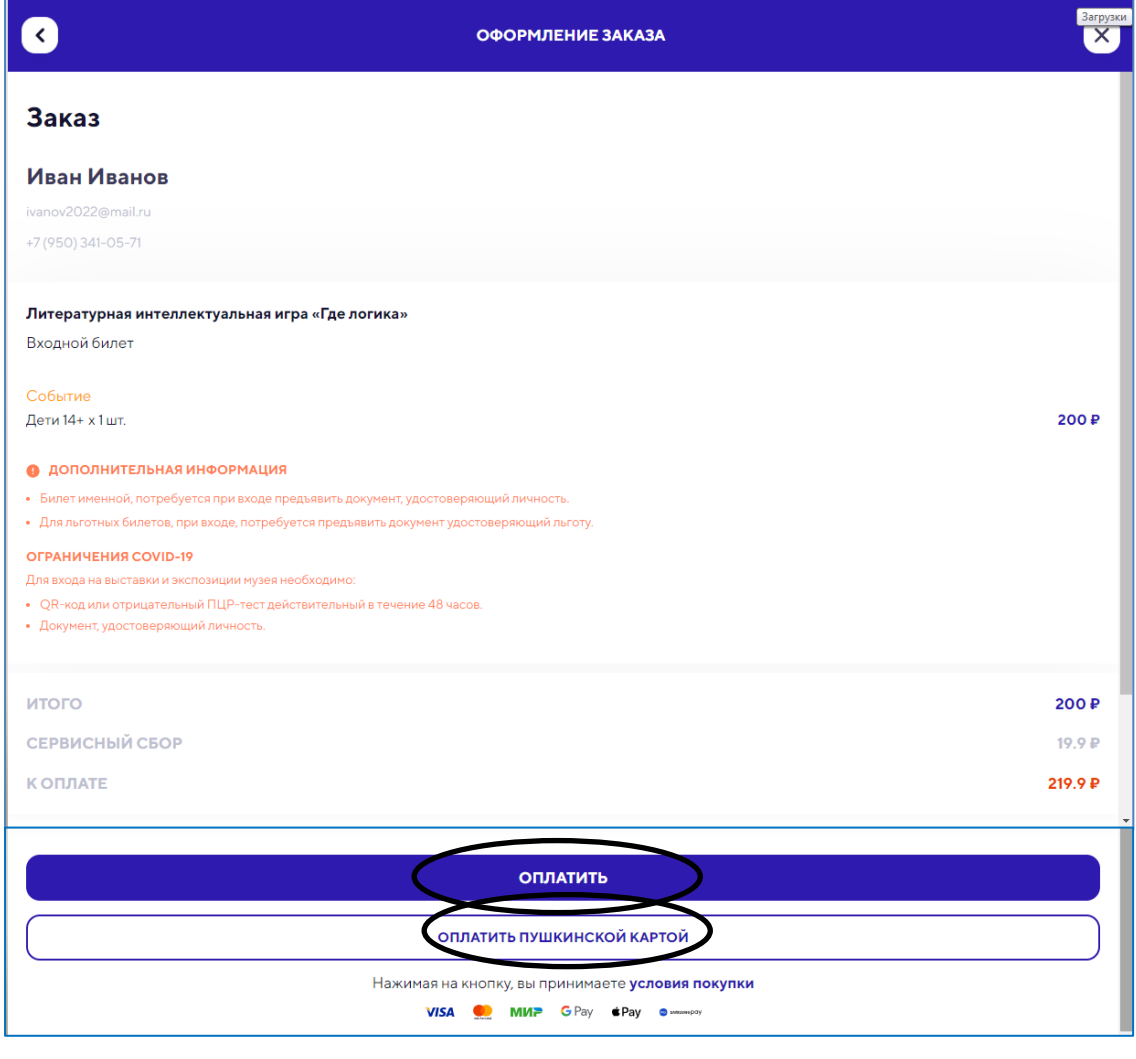

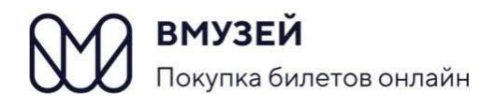

Введите данные вашей **Пушкинской** или **банковской карты**. Нажмите на кнопку **оплатить.**

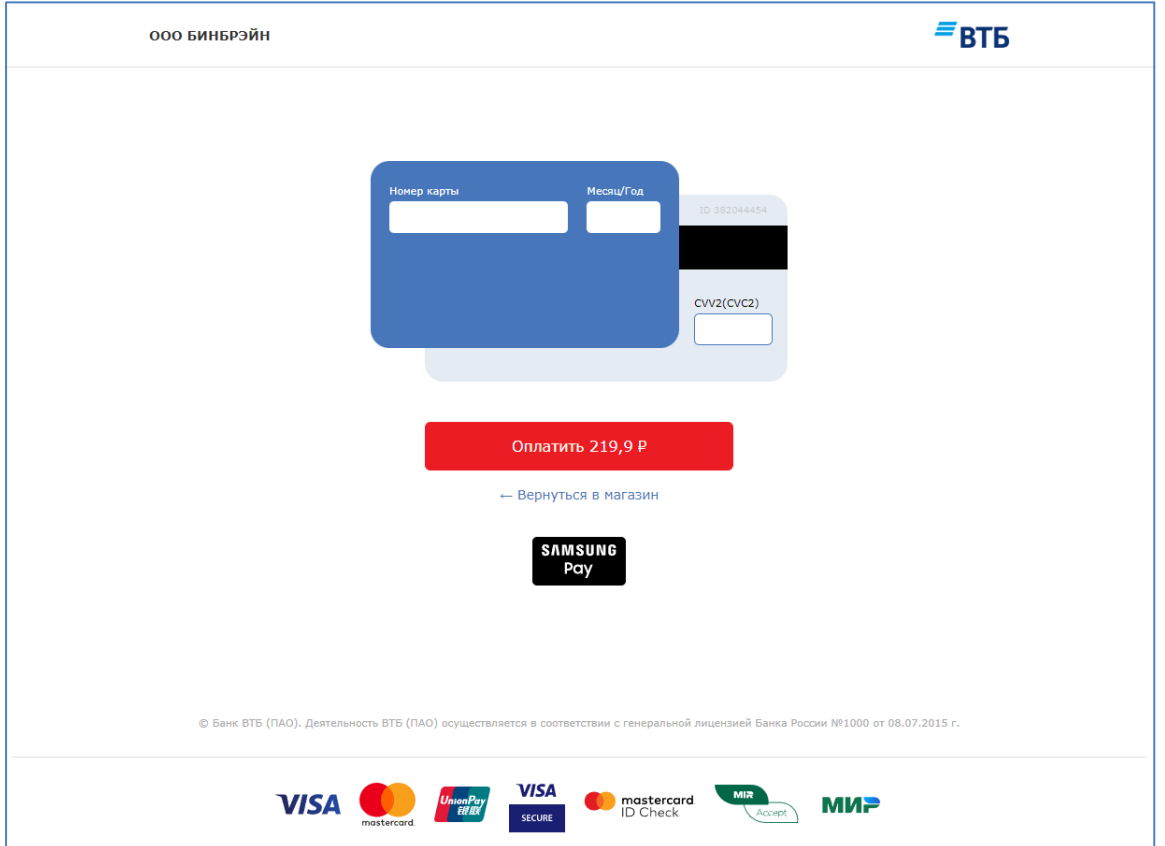

На указанный номер телефона придёт **код** подтверждения операции, который необходимо ввести в появившееся поле.

Билет придёт Вам **на электронную почту**, указанную при покупке билета.

Распечатывать билет не обязательно! Достаточно предъявить его в электронном виде на телефоне.

**Но обязательно,** придя на мероприятие, при себе иметь паспорт или иной документ, подтверждающий личность.

> **Поздравляем с успешным приобретением билета! Встречаемся в библиотеке!**